[攻击检测及防范](https://zhiliao.h3c.com/questions/catesDis/132) [端口安全](https://zhiliao.h3c.com/questions/catesDis/128) MAC[地址认证](https://zhiliao.h3c.com/questions/catesDis/127) **[孔天娇](https://zhiliao.h3c.com/User/other/420)** 2014-04-28 发表

## S5810产品IP Source Guard功能的配置

一、 组网需求:

Switch A通过端口GigabitEthernet1/0/1, GigabitEthernet1/0/2, GigabitEthernet1/0/3和Gig abitEthernet1/0/4分别与客户端Host A, Host B, Host C和DHCP Server相连。

具体应用需求如下:

Host A的MAC地址为00-01-02-03-04-05, IP地址通过手工配置, 为192.168.0.1/24。

Host B, Host C通过DHCP Server动态获取IP地址。

Switch A上开启DHCP Snooping功能,记录客户端的DHCP Snooping表项。

Switch A的端口GigabitEthernet1/0/1上配置静态绑定表项, 只允许Host A发送的报文通过

- ,在端口GigabitEthernet1/0/2,端口GigabitEthernet1/0/3上开启IP Source Guard动态绑定功能
- ,防止客户端使用伪造的不同源IP地址对服务器进行攻击。
- 二、 组网图:

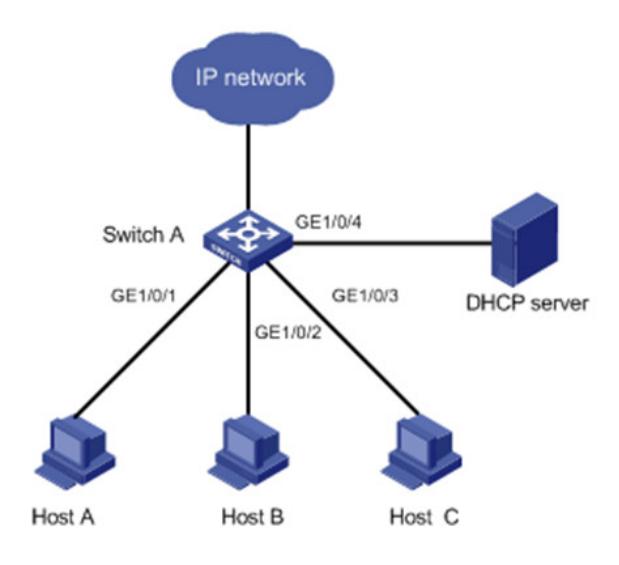

三、 配置步骤:

配置在Switch A的GigabitEthernet1/0/1上只允许MAC地址为00-01-02-03-04-05, IP地址为 192.168.0.3的Host A发送的IP报文通过。

## system-view

[SwitchA] interface gigabitethernet 1/0/1

[SwitchA-GigabitEthernet1/0/1] user-bind ip-address 192.168.0.1 mac-address 0001-020 3-0405

[SwitchA-GigabitEthernet1/0/1] quit

设置与DHCP服务器相连的端口GigabitEthernet1/0/2为信任端口。

[SwitchA] interface GigabitEthernet1/0/4

[SwitchA-GigabitEthernet1/0/4] dhcp-snooping trust

[SwitchA-GigabitEthernet1/0/4] quit

开启DHCP Snooping功能。

[SwitchA] dhcp-snooping

配置端口GigabitEthernet1/0/2的动态绑定功能。

system-view

[SwitchA] interface GigabitEthernet1/0/2

[SwitchA-GigabitEthernet1/0/2] ip check source ip-address mac-address [SwitchA-GigabitEthernet1/0/2] quit

配置端口GigabitEthernet1/0/3的动态绑定功能。

## system-view

[SwitchA] interface GigabitEthernet1/0/3

[SwitchA-GigabitEthernet1/0/3] ip check source ip-address mac-address [SwitchA-GigabitEthernet1/0/3] quit

验证配置结果

显示IP Source Guard获取的动态表项。 display ip check source The following user address bindings have been configured: MAC IP Vlan Port Status 0001-0203-0406 192.168.0.2 1 GigabitEthernet1/0/2 DHCP-SNP 0001-0203-0407 19 2.168.0.3 1 GigabitEthernet1/0/3 DHCP-SNP -------------2 binding entries queried, 2 listed-------------------显示DHCP Snooping表项, 查看其是否和IP Source Guard获取的动态表项一致。 display dhcp-snooping DHCP Snooping is enabled. The client binding table for all untrusted ports. Type : D--Dynamic , S--Static Type IP Address MAC Address Lease VLAN Interface ==== =============== ============== ============ ==== = D 192.168.0.2 0001-0203-0406 86335 1 GigabitEthernet1/0/2

D 192.168.0.3 0001-0203-0407 86335 1 GigabitEthernet1/0/3

从以上显示信息可以看出,端口GigabitEthernet1/0/2,GigabitEthernet1/0/3在配置IP Sour ce Guard动态绑定功能之后获取了DHCP Snooping表项。

四、 配置关键点:

无